### **Table des matières**

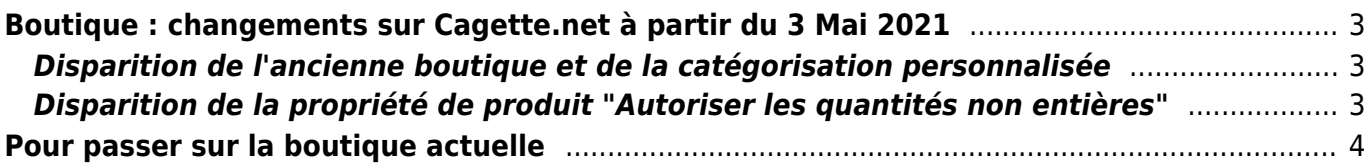

# <span id="page-2-0"></span>**Boutique : changements sur Cagette.net à partir du 3 Mai 2021**

#### <span id="page-2-1"></span>**Disparition de l'ancienne boutique et de la catégorisation personnalisée**

[Afin de simplifier la gestion de la boutique, nous planifions la fin de l'ancienne boutique \(visible](https://wiki.cagette.net/_detail/admin:apercu_ancienne_boutique.png?id=admin%3A5april) [lorsque le bouton "Nouvelle boutique" est décochée dans les options du groupe\) dans les prochaines](https://wiki.cagette.net/_detail/admin:apercu_ancienne_boutique.png?id=admin%3A5april) [semaines. Celle-ci permettait principalement de mettre en forme des catégories personnalisées, là](https://wiki.cagette.net/_detail/admin:apercu_ancienne_boutique.png?id=admin%3A5april) [aussi lorsque l'option "catégories personnalisées" était cochée sur les propriétés du groupe.](https://wiki.cagette.net/_detail/admin:apercu_ancienne_boutique.png?id=admin%3A5april)

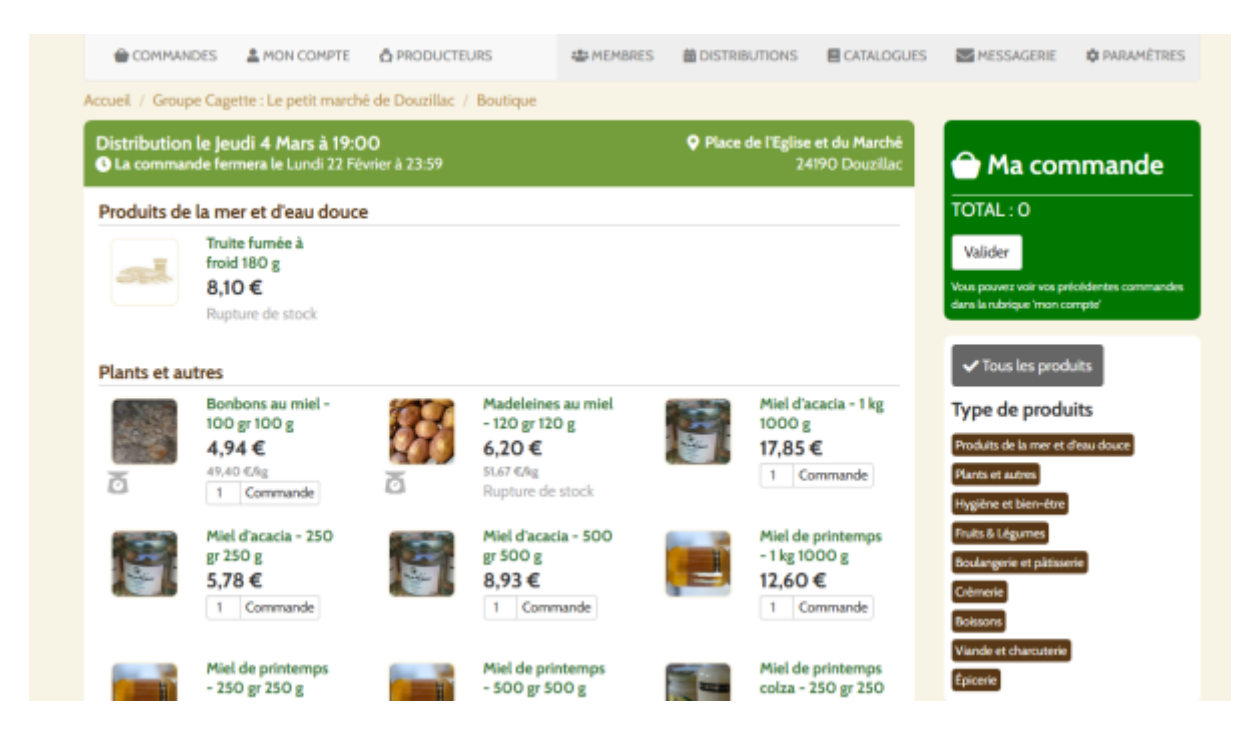

À partir du lundi 3 mai donc, ces possibilités seront supprimées. Il vous faudra donc à tout prix avoir bien indiquer la catégorisation standard à appliquer sur vos produits. Si vous n'avez pas fait cette démarche, vos produits risquent de terminer dans la catégorie "Autres", à la toute fin de la boutique.

Par ailleurs, si vous avez une boutique avec un niveau de précision spécifique (brasseur, boulanger…), vous pouvez désormais activer une mise en forme de la boutique basée sur le troisième niveau de catégoriser (option "Classer les produits de la boutique par catégorie de troisième niveau" dans les propriétés du groupe).

Pour une compréhension plus large des enjeux de ce changement, et appréhender les fonctions en question, retrouvez le [webinaire dédié](https://wiki.cagette.net/webinaires#webinaire_maj_boutique_conseils_photos_et_projet_de_categorisation_lundi_26_avril_2021) à la boutique du 26 avril 2021.

#### <span id="page-2-2"></span>**Disparition de la propriété de produit "Autoriser les quantités non entières"**

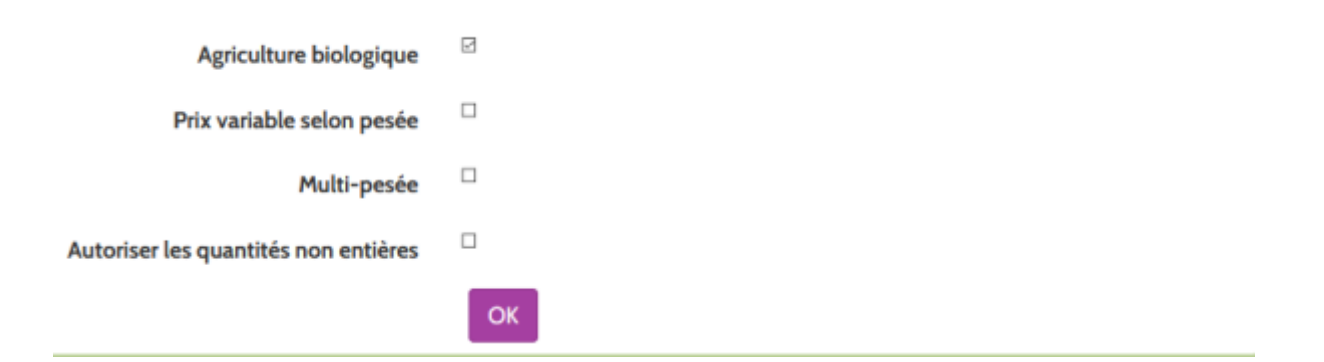

Cette option permettait aux membres de commandé des quantités non entières de vos produits, cela ne sera également plus possible à la date du lundi 3 mai.

Vous la trouverez via le bouton "Modifier" sur votre produit, que cela soit via votre compte producteur ou sur un catalogue invité.

Si vous vendez des produits vrac, cochez la case "vrac", et pensez à faire plusieurs offres de produit en fonction de vos besoins ( au kilo, en 100g…etc ).

Si vous vendez des produits "au kilo" ( volailles, fromage à la coupe ), utilisez l'option "prix variable selon pesée"

## <span id="page-3-0"></span>**Pour passer sur la boutique actuelle**

Vous devez désactiver l'option "Catégories personnalisées", puis enfin cocher dans la rubrique Nouvelles fonctionnalités "Nouvelle boutique".

Ensuite vous pourrez classer vos produits par catégorie standard sur les fiches produits, via la boite présente sous le nom de chaque produit lorsque vous le modifiez.

From: <https://wiki.cagette.net/>- **Documentation Cagette.net**

Permanent link: **<https://wiki.cagette.net/admin:5april>**

Last update: **2021/04/27 14:20**

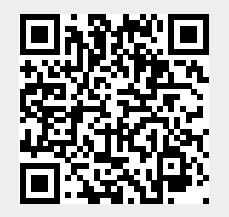